# *Manual*

*Digitala läromedel*

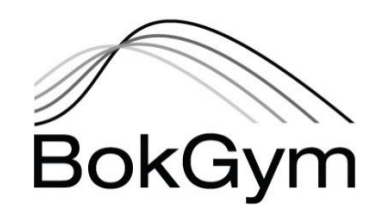

# Innehåll

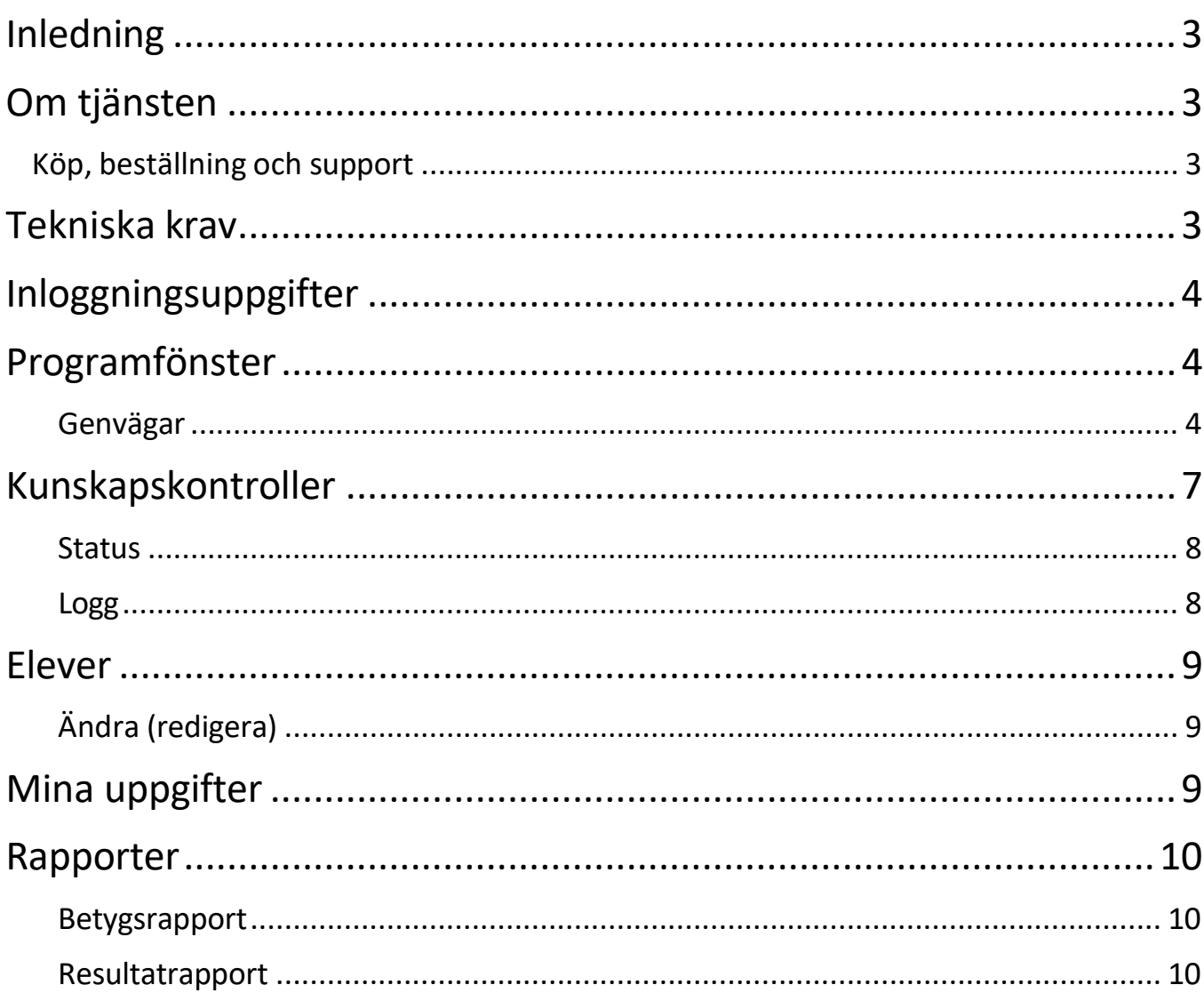

# <span id="page-2-0"></span>Inledning

Denna användarmanual är upprättad för att vara ett grundläggande stöd i samband med användandet av BokGyms digitala tjänster och läromedel. Manualen beskriver de grundläggande funktionerna i systemet för de digitala läromedlen, och är en grundläggande supporthjälp för de kunder som investerat i de digitala hjälpmedlen.

# <span id="page-2-1"></span>Om tjänsten

BokGyms digitala tjänst är en onlinelösning som hjälper elever och lärare att nå de kunskapskrav som Skolverket ställer i respektive kurs. De digitala läromedlen är till sitt innehåll i princip identiska med böckerna, och innehållet är direkt kopplat till kursernas centrala innehåll och kunskapskrav.

Tjänsten består huvudsakligen av de digitala läromedlen och kunskapskontrollerna, där kunskapskontrollerna kan bearbetas, kommenteras, bedömas och betygsättas av läraren. Texten går att få uppläst som ljudbok med valbara hastigheter.

Tjänstenstillhandahålls med ett antal olika komponerade paket, där kunden kan välja tid för prenumeration.

## <span id="page-2-2"></span>Köp, beställning och support

Kunden får vid köpet en tidsbegränsad, icke exklusiv och ej överlåtbar licensprenumeration. Kunden ansvarar för att lösenord till produkten inte lämnas till annan person. BokGym äger rätt att vid olovlig användning från kundens sida omedelbart förhindra kundens tillgång till produkten.

BokGym kan under prenumerationstiden komma, och förbehåller sig rätten, att modifiera, uppgradera och uppdatera produkten. BokGym äger därmed rätt att under prenumerationstiden avbryta tillgången till produkten för kund, och kunden äger inte rätt till ersättning för detta.

BokGym ansvarar inte för eventuella skador eller förluster med anledning av användande av produkten. Ingen support och returrätt lämnas på produkten.

# <span id="page-2-3"></span>Tekniska krav

Tjänsten bygger på uppkoppling mot internet och användande av dator. De datorer och operativsystem som tjänsten kan användas på är:

- $\triangleright$  PC; Windows 10 och senare.
- > MAC; OSX 10.5 och senare.
- ▶ Chromebook; Chrome OS.

För att tjänsten ska fungera tillfredsställande behöver kunden säkerställa att den senaste versionen av nedanstående webbläsare används:

- Google Chrome
- $\triangleright$  Safari
- > Microsoft Edge

Trots att den digitala tjänsten går att öppna med mobiltelefoner och surfplattor (Android, Iphone mm) avråder vi från detta. Upplevelsen blir inte fullständig i och med skärmens storlek och bläddringsfunktion.

# <span id="page-3-0"></span>Inloggningsuppgifter

I samband med beställning skickas användaruppgifter (användarnamn och lösenord) med automatik till den epostadress som registrerades i samband med beställning. Dessa uppgifter används för att logga in på bocker.bokgym.se.

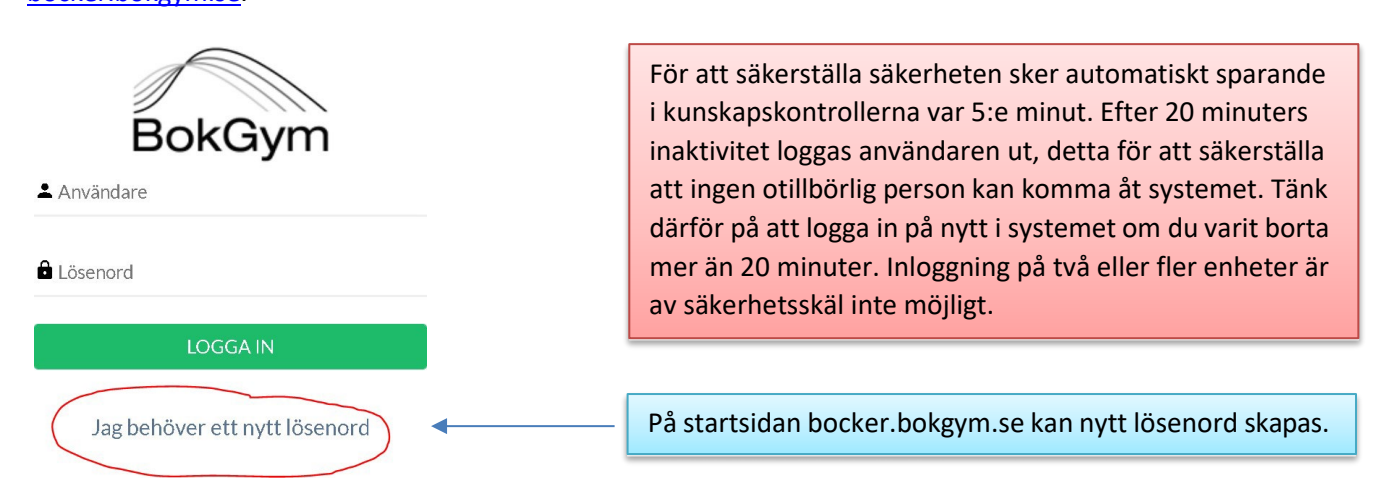

## <span id="page-3-1"></span>Programfönster

Vid inloggning möts man av programfönstret. Från programfönstret kommer man åt samtliga funktioner.

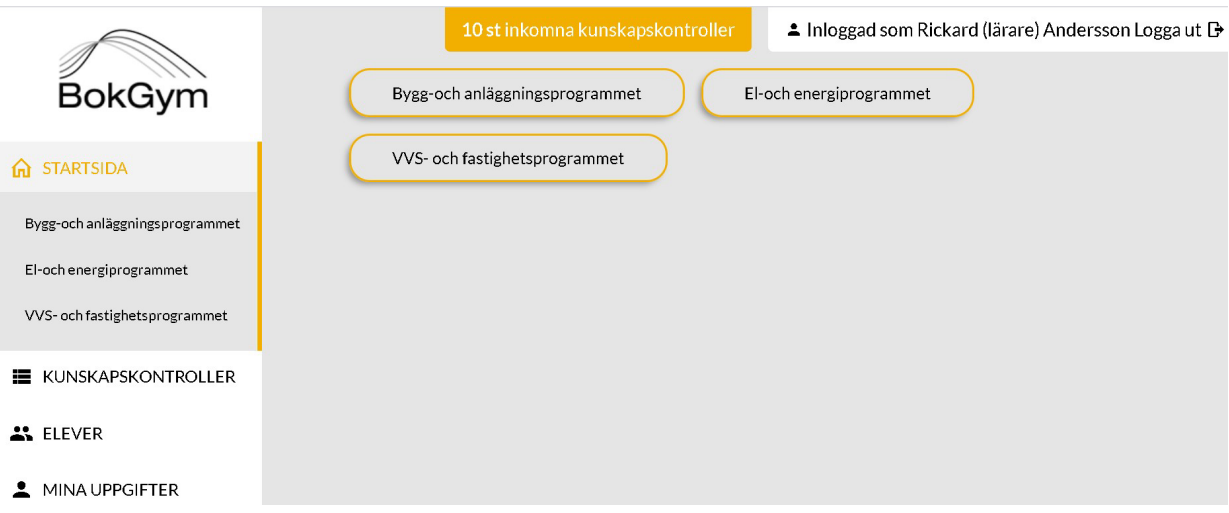

#### <span id="page-3-2"></span>Genvägar

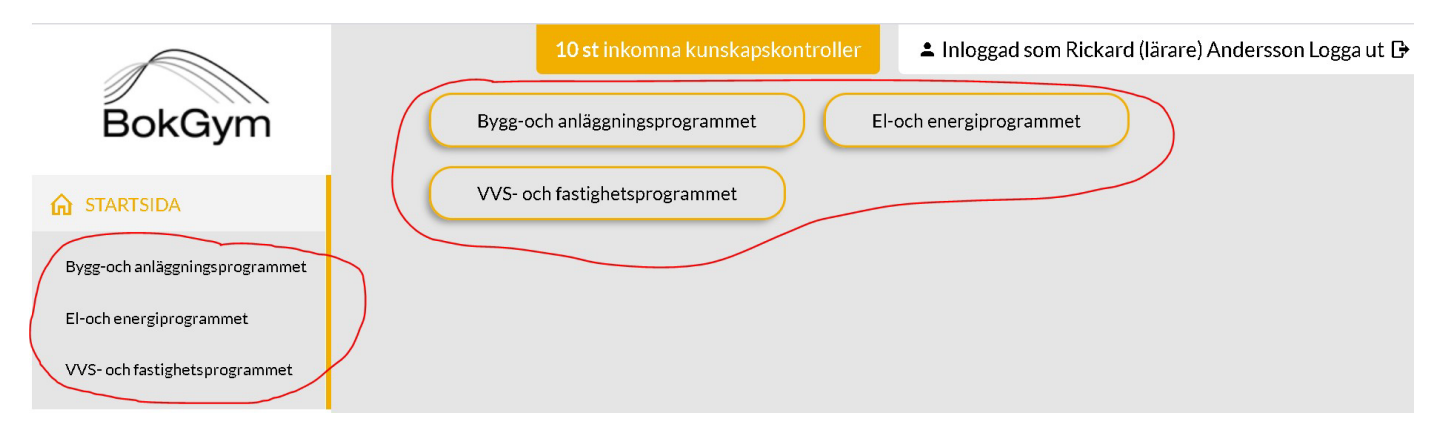

#### Läsa

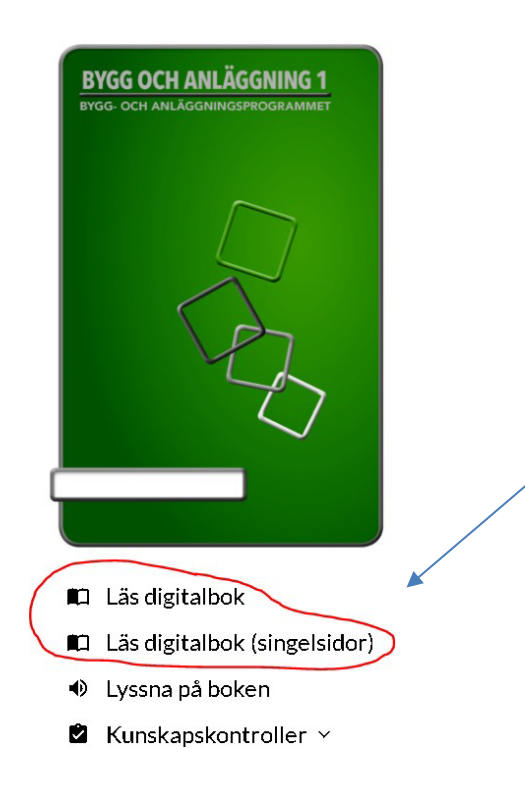

För att öppna läromedlet och läsa finns två alternativ, "läs digitalbok" och "läs digitalbok (singelsidor)". Det första alternativet visar boken med hela uppslag, det andra som enskilda sidor.

#### Lyssna

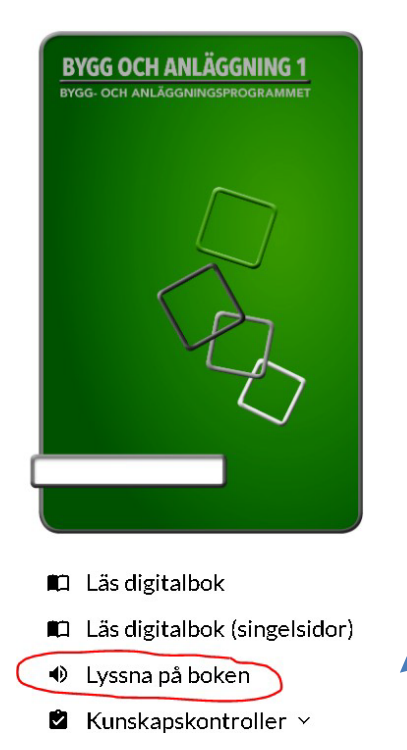

För att lyssna på läromedlet klickar man på "lyssna på boken". En ny dialogruta öppnas där man kan spela upp bokens samtliga kapitel.

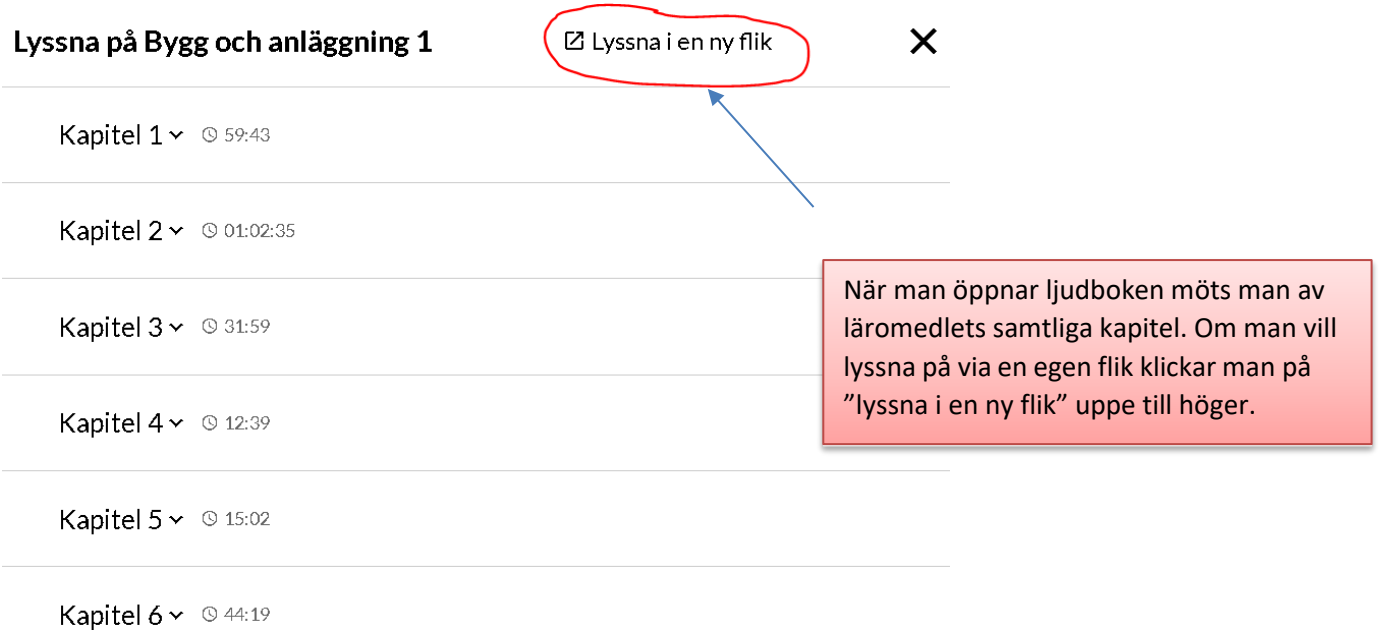

# Lyssna på Bygg och anläggning 1

Kapitel 1 ^ 9 59:43

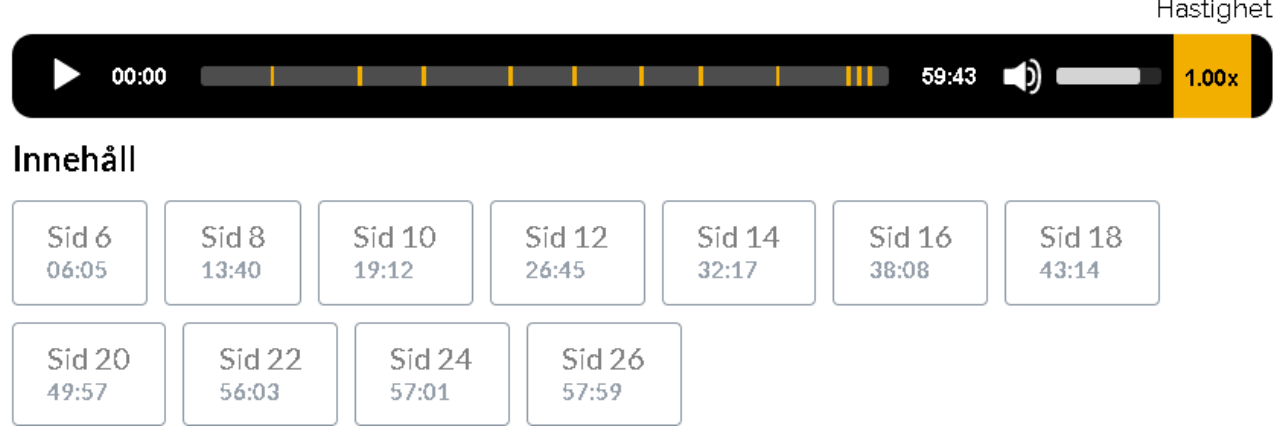

X

När ett nytt kapitel öppnas framgår det hur långt kapitlet är och vilka sidor man kan förflytta sig till. Här styrs också volymen och vilken uppspelningshastighet som önskas.

#### Kunskapskontroll

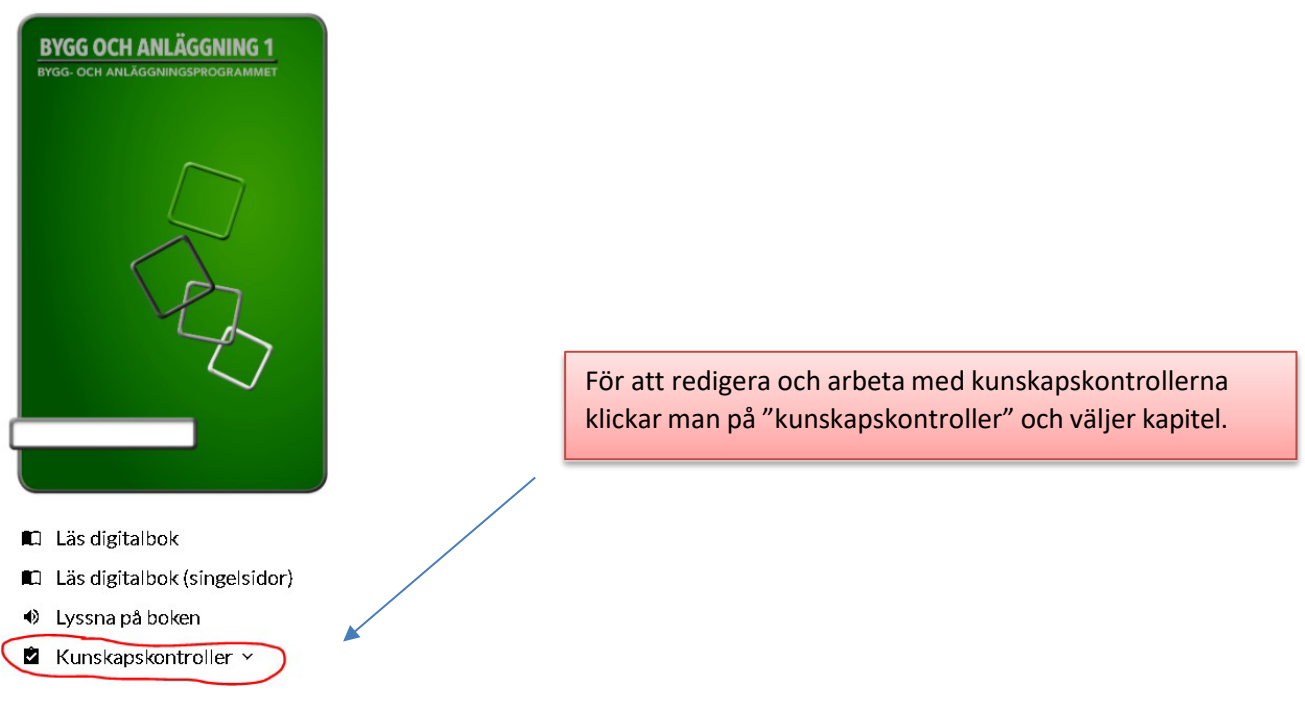

# <span id="page-6-0"></span>Kunskapskontroller

När man valt kunskapskontroller ges ett flertal olika alternativ. Här väljer man vilken kunskapskontroll man vill ändra och redigera. Här kan man också välja vilka kunskapskontroller man vill publicera och dölja.

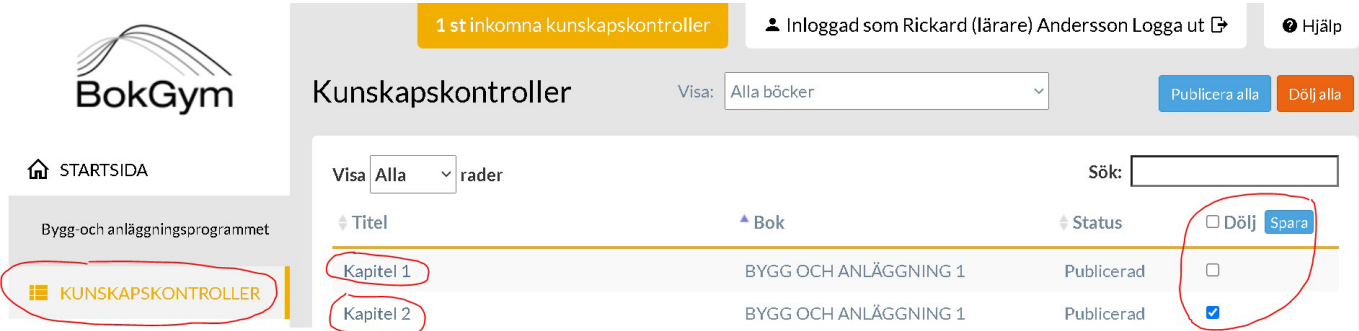

Genom att klicka på "kapitel x" på en kunskapskontroll kan man välja vilka frågor i respektive kunskapskontroll som ska vara publicerade respektive dolda. Härifrån kan man också förhandsgranska kunskapskontrollen för att se hur kontrollen ser ut för eleverna.

Kapitel 1 - BYGG OCH ANLÄGGNING 1 (Publicerad)

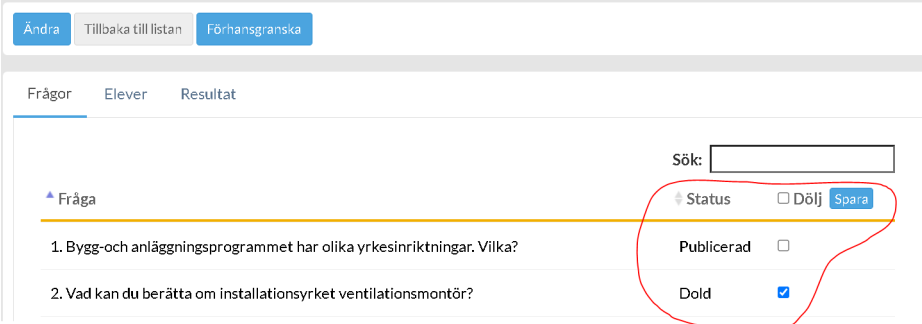

#### <span id="page-7-0"></span>Status

Kunskapskontrollerna kan inneha tre olika former av status: utkast, inskickad eller betygsatt.

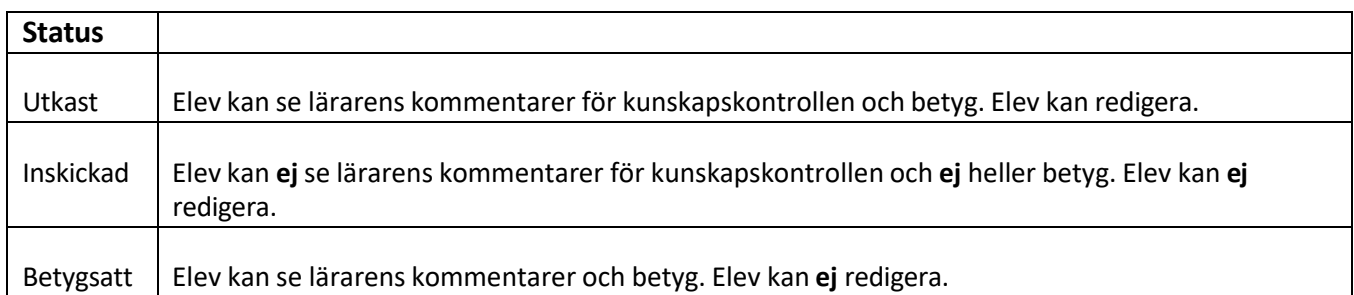

#### <span id="page-7-1"></span>Logg

När man som lärare bearbetar elevernas inskickade kunskapskontroller så loggas automatiskt kunskapskontrollens händelseutveckling. Detta gör att man som lärare alltid kan gå tillbaka för att se händelsehistoriken mellan lärare och eleven i aktuell kunskapskontroll. Eleverna kan inte se loggen, utan detta är information som endast läraren kan se.

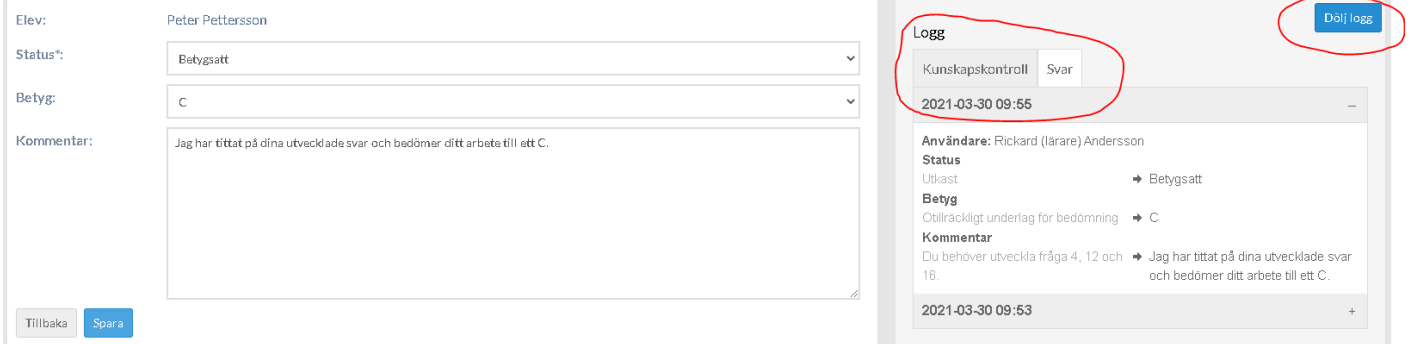

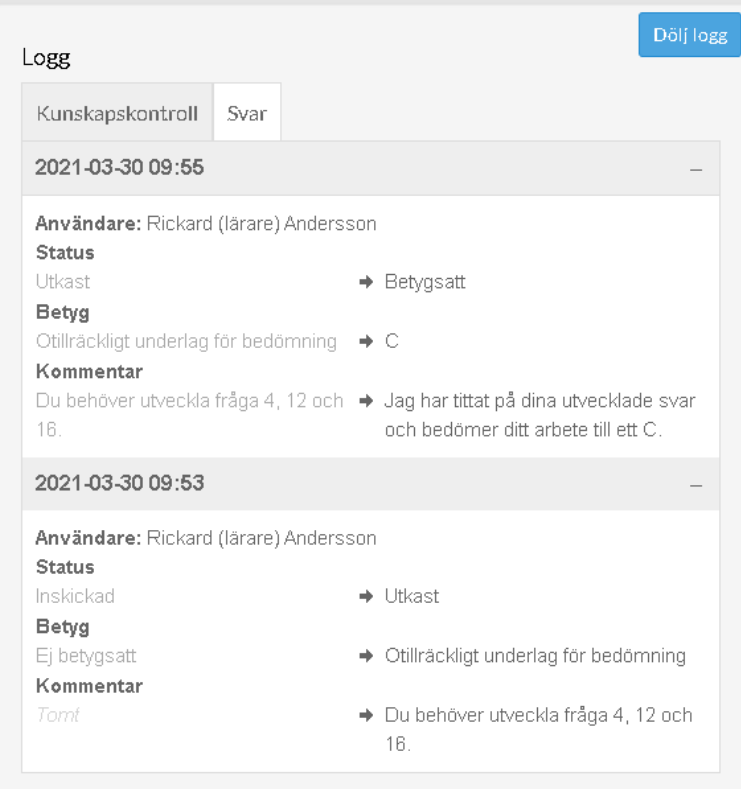

## <span id="page-8-0"></span>Elever

Under menyvalet "elever" hanteras elevernas uppgifter, såsom namn och e-postadresser.

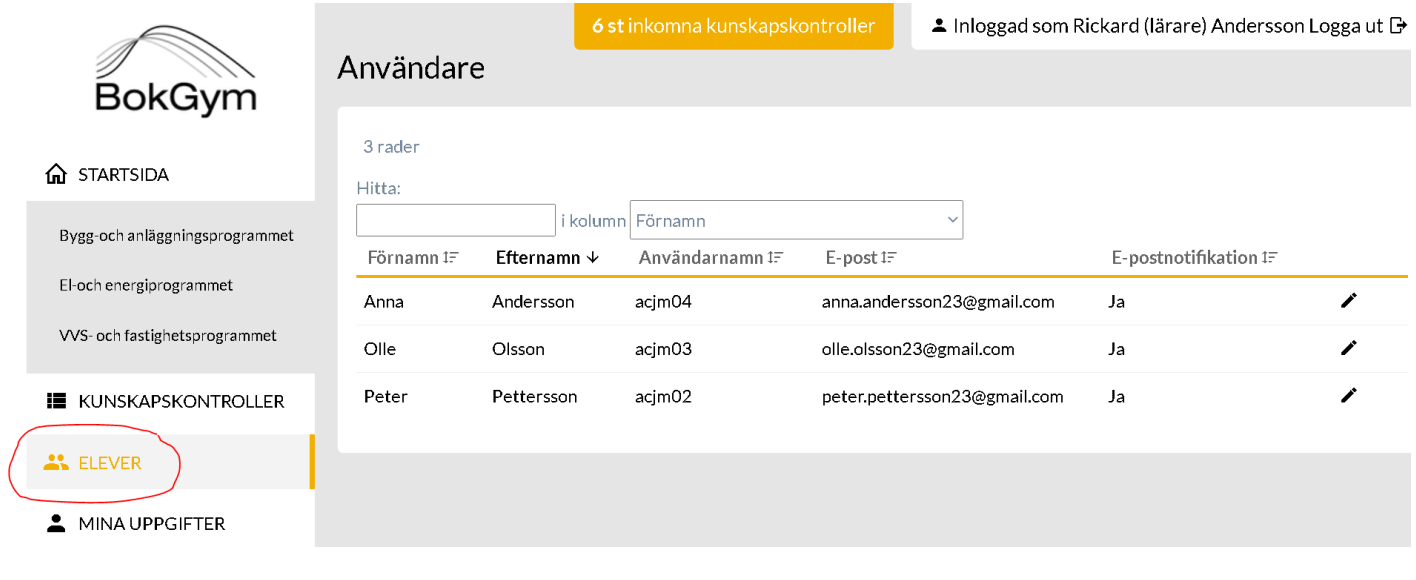

För att eleverna ska få full återkoppling och kommunikationsmöjligheter behöver elevens e-post skrivas in här, och E-postnotifikation sättas till Ja.

### <span id="page-8-1"></span>Ändra (redigera)

För att redigera elevernas uppgifter klickar man på pennan längst ut till höger. När man klickat på pennan till höger kan man redigera och föra in informationen för respektive elev.

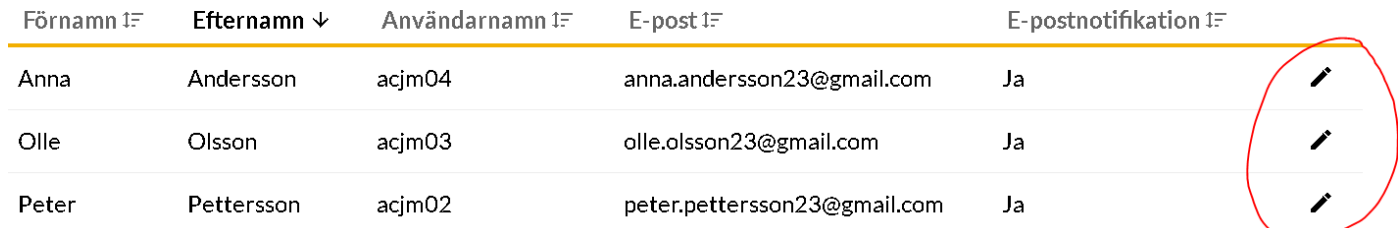

## <span id="page-8-2"></span>Mina uppgifter

Under "Mina uppgifter" skriver man som lärare in sina egna uppgifter i form av förnamn, efternamn och e-post.

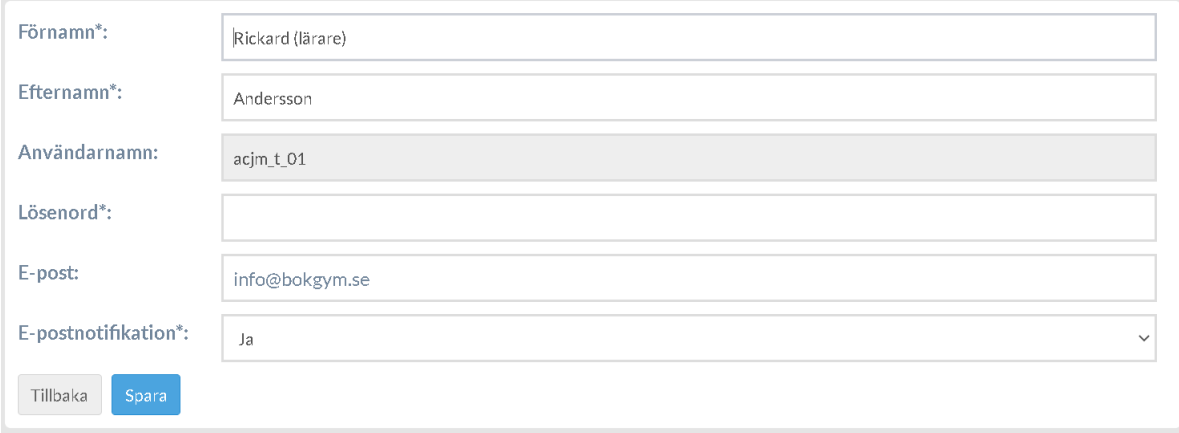

# <span id="page-9-0"></span>Rapporter

Om man vill dokumentera elevernas resultat och satta betyg, utförs detta under "Rapporter". Det finns två typer av rapporter, betygsrapporter och resultatrapporter.

#### <span id="page-9-1"></span>Betygsrapport

Betygsrapport innehåller alla färdiga kunskapskontroller som är betygsatta, och betygsrapporterna kan exporteras till redigerbart Excel-format.

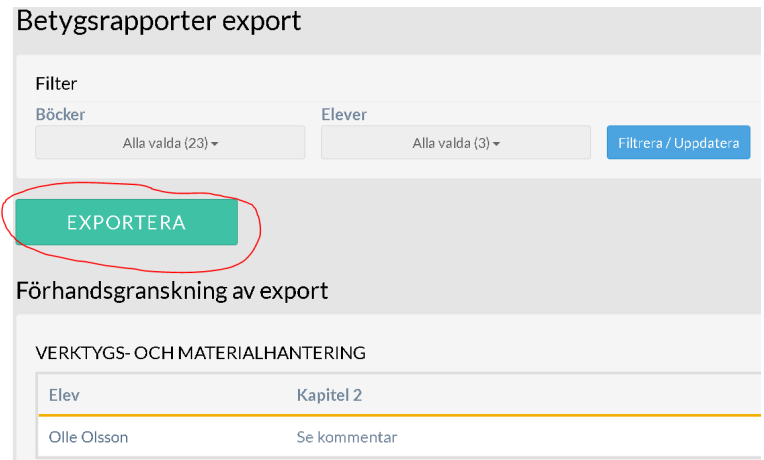

#### <span id="page-9-2"></span>Resultatrapport

Resultatrapporter innehåller mer specifika detaljer kring elevernas svar i respektive kunskapskontroll. I resultatrapporten kan man se elevernas specifika svar i respektive fråga, och också lärarens kommentarer. Resultatrapporterna kan exporteras till redigerbart Excel-format.

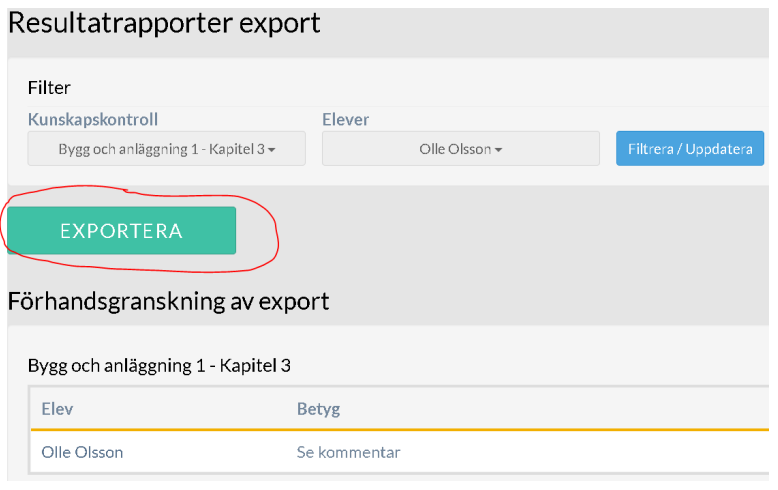

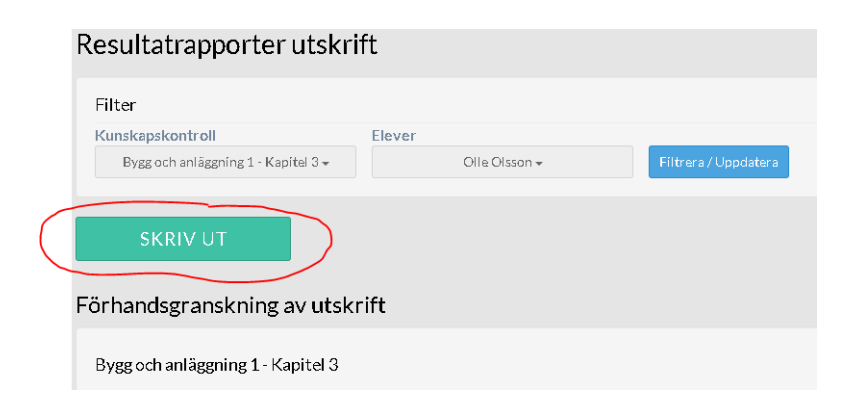